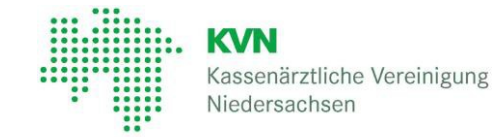

Haben Sie ihre **KVN-PINCard einmal nicht zur Hand oder** ist diese **defekt**, bieten wir Ihnen den Service sich ein Einmalkennwort per SMS zusenden zu lassen.

Für diesen Service konfigurieren Sie bitte eine Mobilfunknummer wie in der **[Benutzeranleitung KVN-PINCard](https://www.kvn.de/internet_media/Service/KVN_Portal+Login/Benutzeranleitung+KVN_Pincard-download-1-p-13640.pdf)** im Punkt 7.4.4 beschrieben.

## **Einmalpasswort beantragen**

Öffnen Sie einen Browser und melden Sie sich mit Ihrem Benutzernamen und Passwort am KVN-Portal an. Es wird nun die Eingabemaske für den Autorisierungscode angezeigt.

Rufen Sie den Link auf der Seite "**[Das Onlineportal der KVN](https://www.kvn.de/KVN+Portal+Login.html)**" im aufgeklappten Menüpunkt **KVN-PINCard** > **Einmalpasswort (OTP) beantragen** auf.

Es öffnet sich eine neue Webseite auf der Sie sich erneut mit Ihrem Benutzernamen und Ihrem Passwort anmelden müssen.

Wählen Sie auf der folgenden Webseite die Funktion "Einmalpasswortbeantragen" aus.

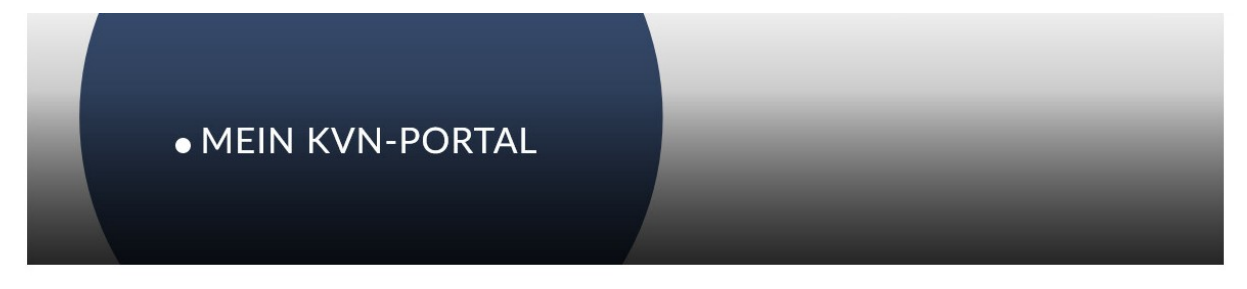

#### **User Self Service - Startseite**

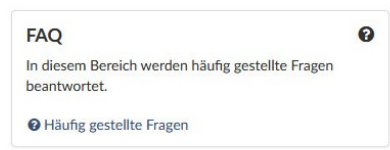

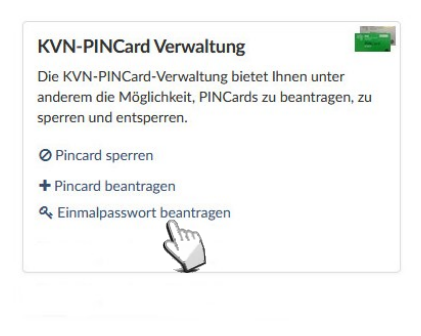

# **Anleitung zur Beantragung eines Einmalpasswortes (OTP)**

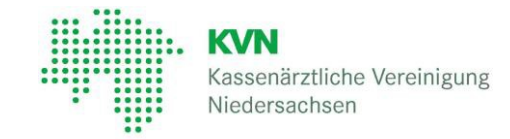

Nur eine **zuvor hinterlegte Mobilfunknummer** wird angezeigt und Sie können sich jetzt ausschließlich an diese ein Einmalpasswort **zusenden lassen**!

## Einmalpasswort beantragen

Die Übermittlung des Einmalpasswortes ist kein Dienst der KVN, die Übermittlungsdauer kann in Abhängigkeit vom jeweiligem Provider varijeren.

Bitte senden Sie mir ein Einmalpasswort via:

SMS: 0170123456789

Bitte senden Sie mir ein Einmalpasswort via SMS auf meine hinteregte Telefonnummer: 0170123456789

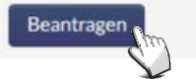

Verlassen Sie über Schalfläche "Abmelden" die Anwendung und/oder schließen Sie den Tab des Browser und melden sich über das KV-FlexNet oder das CitrixSSO-App erneut am KVN Portal an.

Geben Sie bei der Abfrage des **Autorisierungscodes** das **per SMS**erhaltene Einmalkennwort ein.

Haben Sie ein Einmalpasswort beantragt, erhalten Sie nur **an diesem Tag** bei jeder Anmeldung ein neues Einmalpasswort.

Haben Sie **keine Handynummer** als Backupparameter hinterlegt und Ihre KVN-PINCard nicht zur Hand, nutzen Sie bitte den **[Login über das Netz der TI \(mit Konnektor\)](https://portal.kvn.kv-safenet.de/) oder** reichen Sie das **[Bestellformular für eine neue KVN-PINCard](https://internet-beta.kvn.de/Service/KVN_Portal+Login/Bestellformular+KVN_PINCard-p-5665.html)** ein

### **Achtung!**

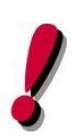

Beachten Sie, dass das **Einmalpasswort nach Beantragung nur 10 Minuten gültig** ist und nur einmal verwendet werden kann.

Die Übermittlung des Einmalpassworts ist kein Dienst der KVN. Die Übermittlungsdauer kann in Abhängigkeit vom jeweiligen Provider variieren.